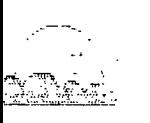

# THE PUG PERIPHERAL

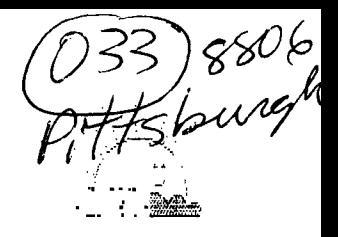

#### THE MONTHLY NEWSLETTER OF THE PITTSBURGH USER'S GROUP **JUNE, 1988**

#### CLUB NEWS BY GARY TAYLOR

WE HAVE INSTALLED A NEW BULLETIN BOARD PROGRAM CALLED PARADIGM. IT IS WRITTEN BY TRAVIS WATFORD AND MIKE KIMBLE WHICH THEY HAVE RELEASED AS FAIRWARE. REPLACES OBT VER 7.1 (OvER THE BRIDGE) BY MIKE RIESS. WE TRIED HIS PROGRAM FOR A COUPLE OF MONTHS AND FOUND THAT IT HAD SONE SHORTCOMINGS THAT WERE JUST TOO DIFFICULT TO OVERCOME. WE WILL BE TRYING OUT THE NEW BBS FOR A COUPLE OF MONTHS TO SEE IF IT WILL SATISFY OUR NEEDS. IT IS NOTICABLY FASTER AND HAS MANY NEW FEATURES WHICH I AM SURE YOU WILL FIND INTERESTING. WE NO LONGER HAVE TO WORRY ABOUT THE MESSAGE BASE GROWING TOO LARGE AND HALTING FURTHER INPUT OF NEW MESSAGES UNTIL THE COMPRESSED. I BELIEVE THAT GENE HAS SET UP THE SYSTEM TO HOLD TWO-HUNDRED-MESSAGES, AFTERWARDS THEY WILL BE OVERWRITTEN. COURSE, EVERYONE WILL HAVE TO LOGON AS A NEW USER AGAIN AND GET NEW USER NUMBERS. I KNOW SOME OF YOU WERE CONFUSED FROM THE LAST TIME TIME WE CHANGED SO BE AWARE THAT YOU WILL BE ISSUED A NEW USER NUMBER WHEN YOU LOG ON FOR THE FIRST TIME. IT WILL BE DIFFERENT THAN THE OLD ONE. SO WRITE IT DOWN SO THAT YOU WILL BE ABLE TO LOGON NEXT TIME. ALEXANDER WILL BE CREATING NEW FILES TO REPLACE THE ONES THAT CAME WITH THE PROGRAM. JIM WILL ALSO BE MAINTAINING THE DOWNLOAD FILES, SO IF THERE IS A PARTICULAR TOPIC OR PROGRAM THAT YOU WOULD BE INTERESTED IN SEEING ON THE DOWNLOADS THEN LEAVE A MESSAGE TO JIM IN THE FEEDBACK SECTION.

WE HAVE DISCONTINUED THE DISK OF THE MONTH. PRIMARILY DUE TO THE FACT THAT SO MANY NEW DISKS ARE COMING INTO THE LIBRARY THAT IT SEEMS HARDLY NECESSARY TO TRY TO PUT TOGETHER A DOM EACH MONTH. THERE WERE 21 NEW DISKS ADDED TO THE LIBRARY LAST MONTH PRIMARILY DUE TO THE DISKS I WAS ABLE TO BRING BACK FROM THE FAIRES IN BOSTON AND DALLAS. OF PARTICULAR NOTE ARE THE THREE OUTSTANDING GRAPHIC DISKS OF STARTREK SPACE SHIPS. EACH OF THESE DISKS CONTAINS A FILE THAT WILL PRESENT A SLIDE SHOW OF THE

PICTURES USING DISPLAY MASTER. THE BRIEF DEMO I GAVE AT THE MEETING UTILIZED TASS 2001, WHICH IS IN THE LIBRARY TOO. THERE WILL BE 9 NEW ADDITIONS TO THE LIBRARY THIS MONTH THAT I WAS ABLE TO SECURE FROM THE TI FAIRE IN LIMA, CH. SO LOOK FOR THE LIST OF NEW DISKS AT THE NEXT MEETING.

No! THE FANS ARE NOT AVAILABLE YET. GETTING THE CORRECT ONES IS BECOMING MORE DIFFICULT THAN I HAD ORIGINALLY THOUGHT. I HAVE ONE COMING IN TO TRY OUT. THE REASON IT IS TAKING ME SO LONG TO IDENTIFY THE RIGHT FAN TO GET IS BECAUSE I HAVE FOUND OUT THAT SOME CLUBS HAVE BOUGHT FANS THAT WERE NO MORE QUIET THAN THE ORGINAL ONE FROM TI.

DURING THE TI-WRITER PERIOD OF MY DEMO CLASS LAST MONTH, I DECIDED TO USE MY COPY OF FUNNELWEB VER 3.3. I USUALLY USE THE TI-WRITER MODULE AND TI DISK IN THE CLASS BECAUSE I FELT EVERYONE WOULD BE AT LEAST SOMEWHAT FAMILIAR WITH ITS OPERATION. SINCE I ONLY DEMONSTRATE THE HELP AND ADVICE IN THE TUTORIAL THAT APPEARS IN THIS NEWSLETTER WRITTEN BY STAN KATZMAN, THAT PARTICULAR PORTION OF MY CLASS DOES NOT LAST VERY LONG AND GIVES EVERYONE A CHANCE TO GET A QUESTION OR TWO ANSWERED ABOUT TI-WRITER. UPON LOADING FUNNELWEB HOWEVER, IT BECAME OBVIOUS THAT MANY PEOPLE HAVE THE DISK BUT DON'T USE IT. I WAS CAUGHT OFF GUARD BY THE LACK OF USE OF THIS GREAT PROGRAM BY OUR CLUB MEMBERS. IN MY OPINION, THIS PROGRAM IS ONE OF THE MOST SIGNIFICANT EVER WRITTEN FOR THE TI-99/4A. IT HAS BEEN AROUND FOR OVER 30 MONTHS AND HAS BEEN CONTINUALLY UPDATED WITH NEW RELEASES EVERY SO OFTEN. THE LATEST VERSION IN OUR LIBRARY IS 4.0, WHICH I WILL BE DEMONSTRATING IN MY NEXT CLASS. THIS PROGRAM NOT ONLY PROVIDES GREAT ENHANCEMENTS TO TI-WRITER BUT ALSO EFFECTIVELY ELIMINATES THE NEED FOR ANY CARTRIDGE OTHER THAN EXTENDED BASIC. I<br>PERSONALLY HAVE NOT USED THE ORIGINAL NOT USED THE ORIGINAL TI-WRITER CARTRIDGE OR DISK FOR TWO YEARS. I WILL BEGIN A BASIC DEMONSTRATION OF THE

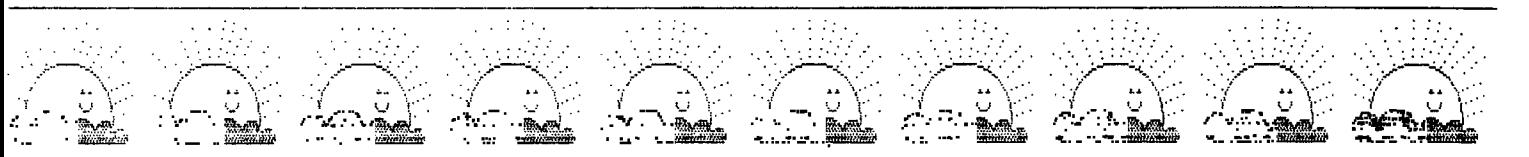

FEATURES OF THE FUNNELWEB DISK. ONE OF THESE FEATURES IS A CONFIRURATION PROGRAM THAT ALLOWS YOU TO CREATE A CUSTOM MENU OF PROGRAMS TO LOAD INTO YOUR COMPUTER. IF TIME PERMITS, I WILL TRY TO SHOW YOU HOW TO CONFIGURE YOUR DISK. ALREADY CONFIGURED YOUR DISK, PLEASE BRING IT WITH YOU AND SHOW US WHAT YOU HAVE DONE. THIS IS THE PLACE TO SHARE YOUR IDEAS WITH OTHER USERS.

I RECEIVED A LETTER FROM INSCEBOT INC. INTRODUCING A NEW DATA BASE SYSTEM CALLED TI-BASE. FROM THE FLYER THAT ACCOMPIANIED THE LETTER THIS PROGRAM WILL SOLVE A SOME OF THE PROBLEMS WITH EXISTING DATA BASE PROGRAM FOR THE TI, SPECIFICALLY THE INABILITY TO PERFORM MATH FUNCTIONS. THEY ARE OFFERING THE CLUB A 20% DISCOUNT FROM THEIR \$24.95 RETAIL PRICE TO \$19.95. THEY ARE ALSO EXTENDING THE 20% SAVINGS TO TI-ARTIST, DISPLAY MASTER, AND ARTIST EXTRAS.

THE HOTTEST THING IN FORTH INNOVATIONS IS NOW AVAILABLE. IT'S THE FORTH SYSTEM THAT LOADS INTO THE 8K SUPERCART MODULE. PAUL NEWMEYER OF THE NORTHCOAST 99ERS IN<br>CLEVELAND, OH. HAS CREATED THE FORTH HAS CREATED THE FORTH SUPER-CART DISK. THIS DISK IS COMPATIBLE WITH FORTH-83. BRODIE'S 1987 BOOK STARTING FORTH IS WRITTEN FOR FORTH-83. I WAS ABLE TO GET A COPY TO DEMO AT THE NEXT MEETING AND WE MAY BE ABLE TO GET SCOTT TO SHOW US A SOMETHING ABOUT FORTH. YOU CAN REACH PAUL NEWMEYER BY WRITING TO HIM AT 270 S. RIDGE E. GENEVA, OHIO 44041

I WAS TREATED TO THE NORTH AMERICAN PREMIER SHOWING OF FUNNELWEB VER. 4.1 AND JOHN BIRDWELL'S DISKU VER. 4.1 AT THE TI-FAIRE IN LIMA, OHIO. CHARLIE GOODE OF THE LIMA, OHIO USER'S GROUP DEMOSTRATED BOTH PROGRAMS BUT INDICATED NEITHER PROGRAM WAS READY FOR RELEASE AS THEY WERE BEING BETA TESTED BUT SHOULD BE AVAILABLE SOON.

RAVE 99 HAS INTRODUCED A NEW CARD FOR YOUR PBOX CALLED THE SPEECH SYNTHESIZER ADAPTER CARD. FOR 49.95 + 2.50 SHIPPING, YOU CAN MOVE YOUR SPEECH SYNTHESIZER FROM THE SIDE OF THE CONSOLE TO THE PBOX. THIS IS A CARD, ON WHICH YOU INSTALL THE SPEECH SYNTHESIZER CARD FROM ITS HOUSING, THEN PLACE IT IN YOUR<br>PBOX. THEY CAN BE REACHED AT 112 RAMBLING THEY CAN BE REACHED AT 112 RAMBLING ROAD VERNON, CT. 06066 OR YOU CAN CALL THEM AT 203-871-7824.

WHILE I WAS AT THE LIMA TI-FAIRE I MET WITH JIM PETERSON OF TIGERCUB SOFTWARE FAME AND ASKED HIM TO SEND ME SOME INFORMATION ON HIS NUTS AND BOLTS COLLECTION OF SUBROUTINES. HE STATED THAT HE HAS A COUPLE OF DEMONSTRATION DISK THAT HE WOULD LOAN US TO SHOW AT OUR MEETING. THESE DISKS SHOULD BE AVAILABLE FOR SHOWING AT THE JULY MEETING.

GENE-III VER. 3.1 IS NOW AVAILABLE FROM WALTER R. DAVIS 17718 ORCHARD LANE, SALINAS, CA. 93907. FOR 15.00 AND A BLANK DISK. THE GENE-III PROGRAM IS WRITTEN IN EXTENDED BASIC FO THE TI-99/4A COMPUTER WITH ONE SINGLE-SIDED, SINGLE DENSITY DISK DRIVE AND 32K MEMORY. THE PROGRAM LOADS COMPLETELY INTO MEMORY, SO THAT USERS WITH ONLY ONE DRIVE WON'T HAVE TO DISK SWAP. IT HAS AS ITS CENTRAL FEATURE A 4-GENERATION ANCESTER CHART DISPLAYING FIFTEEN PERSONS WHO MAKE UP EIGHT FAMILY GROUPS.

TURBO PASCAL IS BEING OFFERED BY L.L.CONNER ENTERPRISE OF 1521 FERRY STREET, LAFAYETTE, INDIANA 47904 FOR \$59.95. I HAD STATED PREVIOUSLY THAT YOU COULD GET IT TEXAMENTS FOR \$79.95.

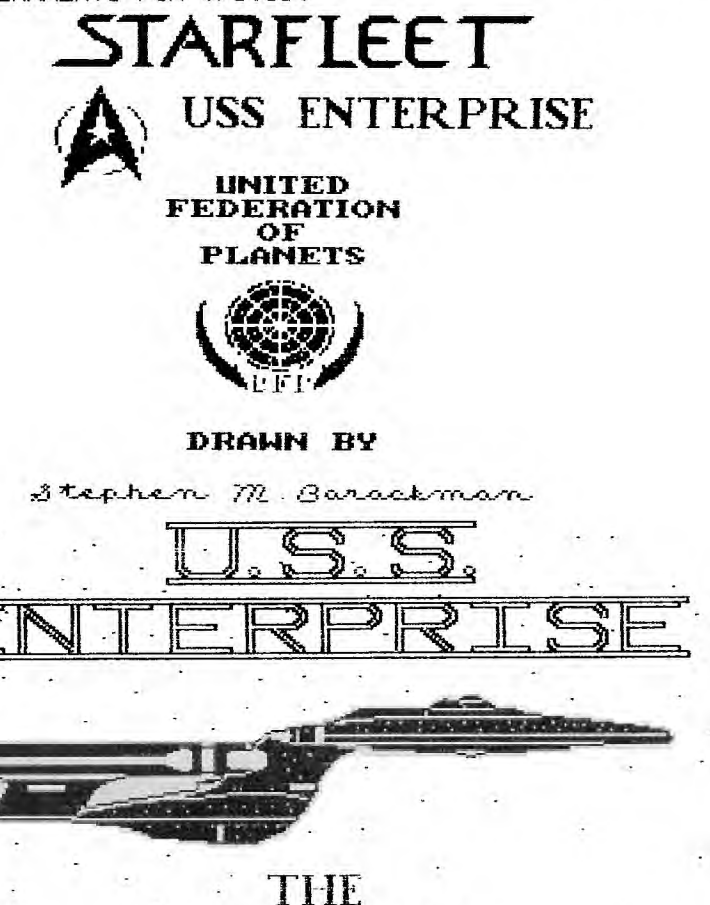

**ADVENTURE CONTINUES** 

FROM: THE V.P. TERMINAL TO : ALL READERS SUBJ: HINTS & THOUGHTS

As I sat in front of my terminal and thought about what to write about in this article, I remembered that many times I asked about a file or program on a disk. So what I have put together is a quick reference sheet to help you.

**In my following aonths article I will have more tips and**  ways to make your TI99/4A more efficient. If you have **any questions please contact me at 441-6762 or leave a message on the PUG BBS at 824-6779.** 

**I started to use the Creative Filing System , which** i5 **in the library. I hope to write a review of this product**  by next month.

Update on new bulletin board system. In the next few **weeks I will be putting up new information files, newsletter articles, BBS phone numbers and downloads on the board. So if you have not called as yet, CALL TODAY .** 

#### CLIP AND SAVE

**PROGRAM AND FILE QUICK ROUTINE** 

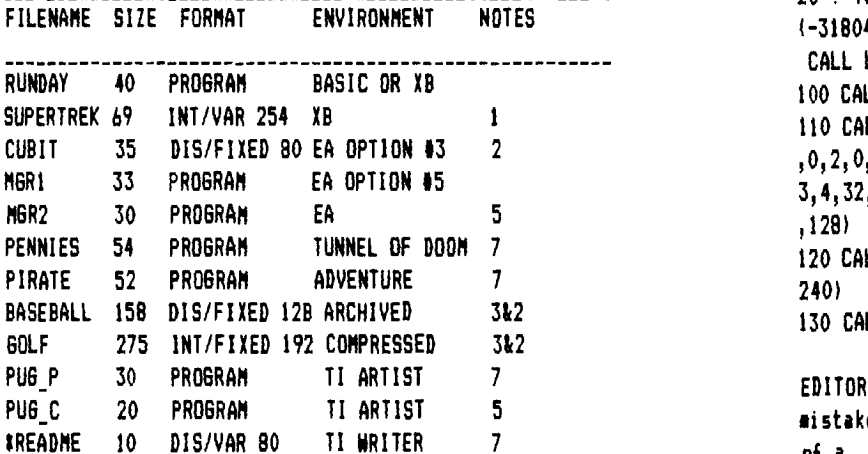

#### NOTES

1.REQUIRE MEMORY EXPANSION TO RUN 2.COULD ALSO BE DATAF1LE 3.USE ARCHIVER VER 2.4 TO UNPACK . 4.USE ARCHIVER VER 2.4 TO UNCOMPRESS 5.SECOND PART OF A FILE - NEEDS NO LOADING 6.USE STORE FEATURE TO LOAD THESE FILES 7.NEED THAT ENYIROMENT TO LOAD THAT FILE.

From: JIMMY GLICK To: ALL Subject: For sale

I have a TI/994 computer for sale with the following Included:

1Computer **Memory Expansion Pisk Drive Printer (Gesini 10x) ISpeech Synthesizer**  1300 Baud **Modem Slots and lots of software including:**  Word Processor Data Base **Adventure Games** 

**If you are interested call me at 412-421-4057 and sake**  offer.......

> **From TIBER CUB TIPS via Chick De Marti - LA Topics**

**This is a great debugging aid.** 

10 ! Turns all numeral and p unctuation **white! by Harry N ilhelm in Twin Tlers User Or oup Nersletter 20 ! Turn it on by CALL LOAD FILENAME SIZE FORMAT ENVIRONMENT NOTES (-31804,63):: Turn it off by CALL LOAD(-31804,0) RUD CALL INIT SUPERTREK 69 INT/VAR 254 XB** <sup>1</sup>**110 CALL LOAD(16128,2,224,38**  CUBIT 35 DIS/FIXED 80 EA OPTION #3 2 **,0,2,0,8,17,2,1,63,36,2,2,0,**  M6R1 33 PROGRAM EA OPTION #5 **3,4,32,32,36,2,224,131,192,3**  120 CALL LOAD(16164,240,240, 130 CALL LOAD(-31804,63)

PUG\_P 30 PROGRAM TI ARTIST 7 EDITOR'S NOTE -- If you have **ever made the**  PUG\_C 20 PROGRAM TI ARTIST 5 **eistake of entering an 0 (letter) instead**  of a 0 (zero) or vice-versa, you will **really appreciate this hint. Also adds** a little variety to the screen!

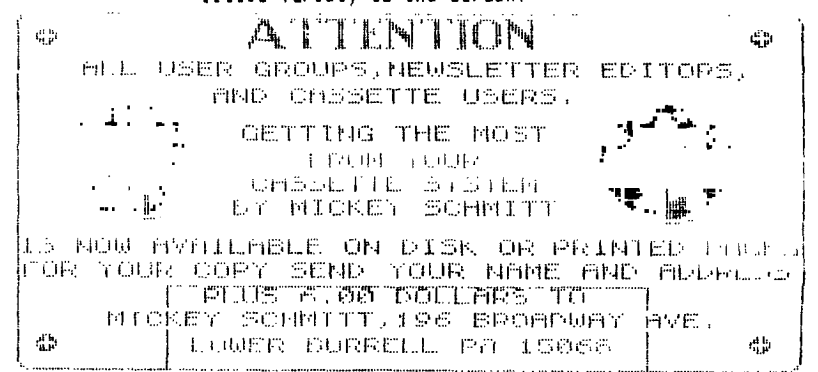

#### GETTING THE MOST FROM YOUR CASSETTE SYSTEM BY MICKEY SCHMITT NUMBER 15 UNDERSTANDING - CREATING - AND USING - CASSETTE FILES

This month I am continuing with the topic of Understanding - Creating - and Using - Cassette Files. More specifically, I will be continuing with the topic of... "HOW TO "OPEN" UP A CASSETTE FILE"... which I first began discussing two months ago... in part II of this particular series.

The "OPEN MODE" entry instructs the computer to process the cassette file either in the "INPUT MODE" where files may be read only... or the "OUTPUT MODE" where files may be written to only. Keep in mind that the "NEW" "OUTPUT" file which is being created will have all the characteristics given it by the "OPEN" statement specifications... including the standard default characteristics, as well. Note... that if you are using two cassette recorders... only CS1 can be specified for an "INPUT" file and... both CS1 and CS2 can be specified for an "OUTPUT" file.

As a word of warning: the "OPEN MODE" specification is required. There is no default specification for this entry.

The "FILE ORGANIZATION" entry must be "SEQUENTIAL" for a cassette recorder. records on a "SEQUENTIAL" file are read or written... one after the other... in sequence... from beginning to end. You may however, "optionally" specify the initial number of records on a file by following the word "sequential" with a numeric expression.

If you omit the "FILE ORGANIZATION" specification... no problem... the T.I. computer will automatically assume the default specification... as "SEQUENTIAL" organization.

If all of this sounds way too confusing for you... fear not... I felt the same way myself! With that particular thought in mind... I have decided to create a "REFERENCE CHART"... in order to get a better understanding of all the "NEW MATERIAL" that I have examined so far. ( Please keep in mind... that this particular "REFERENCE CHART" is a continuation of the "reference chart" which first appeared last month... in part III of this particular series.)

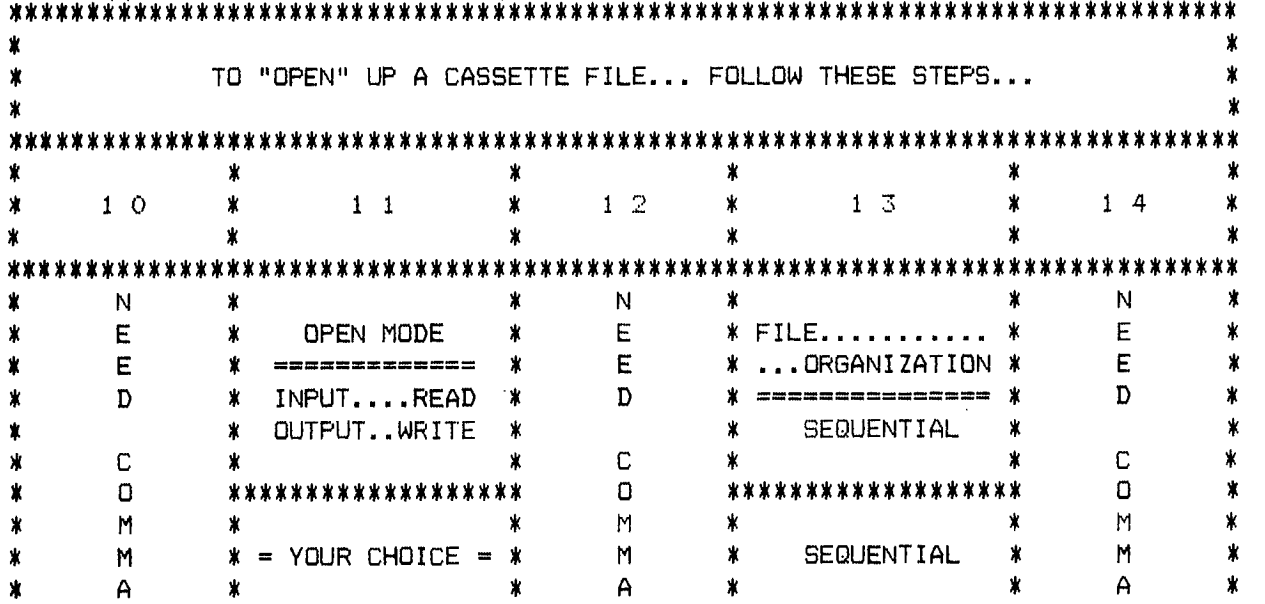

\*\*\*\*\*\*\*\*\*\*\*\*\*\*\*\*\*\*\*\*\*\*\*\*\*\*\*\*\*\*\*\*\*\*\*\*\*\*\*\*\*\*\*\*\*\*\*\*\*\*\*\*\*\*\*\*\*\*\*\*\*\*\*\*\*\*\*\*\*\*\*\*\*\*\*\*\*\*\* Next month I will continue with the topic of Understanding - Creating - and Using - Cassette Files. More specifically, I will be concluding the topic of "HOW TO "OPEN" UP A CASSETTE FILE"... including... the conclusion of the above chart.

In the mean time... if you need any help or have any questions concerning your cassette system - just give me a call ( 412-335-0163 ) and I'll try to help.

#### 'TIPS FOR BEG:YiERS' line.

#### -BY FRANK N. ZIC-

Here we go together-No.13. Little did I realize that over a year ago when I first started to write these articles, that I would still be at it today. Seems that it's like being long winded. Do you think that this trait is inherited from someone in our club? Hamm, could be. Onward...From time to time I make notes of various items concerning TI-WRITER. Not that we need more on this well covered topic, but some of these tips are not well covered while still being quite useful. Look them over and give them a try.

1\$-If you want to place a Carriage Return at the end of a shortened line, you might find that it does not always take. You can always place it there by holding CTRL/8, which places the Carriage Return where you want it,then you must use FCTN/3 to delete the extra line. So, try it first to see how it works and then think of it as one combined step of--CTRL/8 FCTN/3. By using it a few times **in practice you gain the confidence to use it during your regular work without further questioning in your mind, does it or doesn't it work. You will know what it does and how it reacts.** 

**II-When in the Editor mode and printing out your message with the PF (Print File) command, you can also have the line numbers print out along with your text by simply placing an L then a space in front of PIO in the command instruction. Don't forget, however, you lose the last 6 characters at the end of each line. So, keep your line lengths to a maximue of 74, this includes the Right Margin.** 

**It-Remember that the normal page length allows for 66 numbered lines. This also includes any blank lines you have placed in your text. The noreal page done by the**  Formatter also includes 6 automatically placed spaces at **the top and 6 spaces at the bottom of each page for skipping over the perforations between tractor feed sheets. This means that you have an effective normal 54 lines for your text. Remember, too, that any lines of instructions to the Formatter do not take up a line**  space, nor do any of the .CO (Comment) commands. These **are just reminders to yourself that will show only in the Editor mode.** 

**II-Are you annoyed with having to switch disks from the Editor to the Formatter? Well, with two disk drives and Funnelweb Ver.4.0,** you now can go to the Formatter by executing the following: FCTN/9, Q-ENTER,E-ENTER. This will bring you back to the Menu screen. Press No.2 (Formatter) and you're there. This version also gives an audible beep at the end of each line that indicates there are only 4 **spaces left to fill before you are shifted to**  the next line. Another nice new added feature is the numbered scale (0 to 79) at the bottom of your working

As always, may the good 4's be with you.

#### **T. I. WRITER (Part 6) STAN KATZMAN**

Well let's **do some more things that by this tise you probably already know about. Using some 'special' keys.** 

**Let's start with Fctn I (Delete Character). This** key allows us to remove the letter that the cursor is sitting over. We have already discussed Fctn 2 (Insert Character). Fctn 3 (Delete Line), pressing this key will remove the entire line that the cursor is on. Fctn 4 (Roll Down) will show the next 24 lines of text. (Eg. if lines 1-24 are showing, pressing Fctn **4** will **now show lines 25-49.) Fctn 5 (Next Window) will 'wrap' twenty**  columns at a time across the screen. Fctn 6 (Roll Up) **will move the display up the screen 24 lines at a time. (Eg. if lines 25-49 are showing Fctn 6 will now show I-24,) Fctn 7 (Tab) will now 'tab' the cursor across the screen that has been preset in the 'Tab' function of the Command Mode. Fctn 8 (Insert Line) will insert a blank line above the line where the cursor is sitting. Fctn 9**  (Command/Escape) has been discussed many times before. **Fctn 0 (Line nunber) toggles between showing and not showing the line numbers on the left side of the screen.** 

**Now let's discuss the Ctrl keys. Ctrl 1 (OOPS!), if you make a change like Delete Line and you want the** line back, press Ctrl 1 and you get the line **back. There is a catch, you cannot have pressed any other key before you pressed Ctrl 1. Ctrl 2 (Screen Color) this 'toggles' you through a series of screen colors and character colors. (I personally just use the starting colors.) Ctrl 4 (Next**  Paragraph) moves the cursor ahead to the next paragraph **with each press. Ctrl 5 (Duplicate Line) will duplicate the previous line. (I have yet to find a use for this one!) Ctrl 6 (Last Paragraph) moves the cursor back**  through the text one paragraph at a time. Ctrl 7 (Word **Tab) moves the cursor across the line one word at a time. Ctrl El (New Paragraph) places a paragraph symbol and starts a new paragraph. This is useful in the middle of a document. Ctrl 9 (New Page) places a new page symbol on the screen at the place the cursor is setting. The symbol will cause the printer to advance to a new page. Ctrl 0 (Word Wrap) we have discussed this one (it toggles between word wrap and fixed mode.)** 

**These special keys also have a duplicate set by using the Ctrl or Fctn keys plus letters. There is only one 'key' that is not on the upper strip and that is Ctrl Y. When you press Ctrl Y this allows you to go past the left margin (a left margin release).** 

**More next time.** 

### **MULTIPLAN**

#### **By Audrey Bucher Part 8**

**One of the east useful features of Multiplan is Windows.** It took me a long time to try this, but once I **did, I don't know how I eanaged without them. I think it is speewhat difficult to try to clearly explain thee in an article but I'll give it a try. I suggest though that you play around with them yourself. DOIN6 is the best way to learn.** 

**The coemand I use most often is the Window Split Title command. In a spreadsheet such as our Expenses for 1988, there are Titles both in the first row and in the first column. Once you move the cell pointer past the third column or the twentieth row, you can no longer see the Titles. You can 'fix' those Titles in place.** 

**Place the cell pointer in the column to the right of the title coluen and in the row beneath the row which contains your Titles. Press W for window. You will see the following Comeand line:** 

**WINDOW: Split Border Close Link** 

**You want to split the Titles froe the figures so choose Split by pressing S or Enter. Now you see:** 

**WINDOW SPLIT: Horiz Vertical Title.** 

**Choose T for Title. You will now be presented with two fields.** 

**WINDOW SPLIT TITLES:\* of Rows:3 II of columns:1** 

**Notice that MP proposes the correct response for the number of rows and columns to be split so you can just**  press Enter. When you use the Split Titles Command the **windows are automatically linked so now you may move your cell pointer wherever you wish and the Titles will always be in sight. You probably will not use the windowing for Expenses for 1988 spreadsheet as this is filled in by the Xcopy Command. I eerely used it as an example of a spreadsheet that has Titles in both the Rows and Columns.** 

**But now let's look at our Checks for January spreadsheet. We had only put sixteen rows in our example to make it short. However, I'm sure you will have more than ten entries in any given month. Notice that when you move the cell pointer down past Row 20, you will lose the Column Titles. Even though we use the 6o to Name command to get to a particular coluen and I trust MP completely to go to the correct column, I still like to see the Title on the screen. So for this spreadsheet, I would use the Split Horiz Command. Again, place the cell pointer beneath the row which contains your Titles (in this case, row 4). Press W for window, S for split and H** 

#### for horiz. You will see the following: WINDOW SPLIT HORIZONTAL **at Row:4**  linked:yes (no)

Tab over to the next field and select Y to link the windows. **Now** whenever you scroll one of the windows horizontally, both windows scroll together. The active window is split horizontally. The area used by the given row and the rows below it becomes the new window. The area **above** the given row remains part of the original window. You **may Rove** your cell pointer between windows by using Control 6 (change window), which makes a **different window the active window. Control** 6 again will take you back to the original window.

Let's sum up the Window Split **Command.** You are **given three choices. Window Split Horizontal splits the active window across the** screen, giving two windows, one above the other. Window Split Vertical splits the active window between columns, one to the left of the other. Window Split Titles splits the screen both vertically and horizontally to display titles in separate windows. Up to eight **windows may be opened using the Window** Split **Comeands** (if you can get **thee to fit and still** show you anything).

To close a window, simply press N for Window and C for close. You will **see the following:** 

**WINDOW CLOSE window number:n The active window is the proposed response.** 

**Just a few words now about the remaining commands.** 

**Window Border will draw a line around the active window that sets it off froe the surrounding worksheet.**  Try **this coemand to see what a bordered window looks like. A border takes up one screen position on each side of the window, reducing the area for the display of data**  by two screen lines and two screen columns. To remove a **border use the same comeands: W and C.** 

**Last of** all, the Window Link **Comeand.** This is used to change the link status of windows that are already split. Press M for Window and L for Link. NP proposes linking the active window with the window from which it was split, so just press Enter **and** tab over to the third field and press Y for yes or N for no, depending on which you would like. When windows are not linked, you can scroll them separately to view different parts of the **worksheet sieultaneously. However note that** Windows split by the Window Split Titles **Coesand** cannot be unlinked.

I hope I have not totally confused you at this point. As I said in the beginning, it's not an easy subject to describe. TRY IT, I think you'll like it and if you have any questions just give **se** a call.

### **FRON THE MALLING**

\* \* \* \* \* \* \* \* \* \* \* \* \* \* \* \* \* \* \* \* \* \* \* \* \* \* \* \* \* \* \* \* \* \* \*

#### **Flip and Mirror With TI-ARTIST By Beverly Cook**

**Here's a little tip on a very obscure feature of TI-ARTIST. This feature is mentioned briefly and without much explanation. To flip or mirror a picture or instance, select either the MOVE WITHOUT COLOR or COPY WITHOUT COLOR feature from the enhancement. Position the pen at one of the corners (as shown**  completely surround the **picture with a box. Press the fire button and the picture will be picked up. If you're happy with the position of it, press the fire button again and the picture will be dropped, but it will be in the direction you wanted the change made. It's a bit confusing, but try it a time or two and you'll see how it works.** 

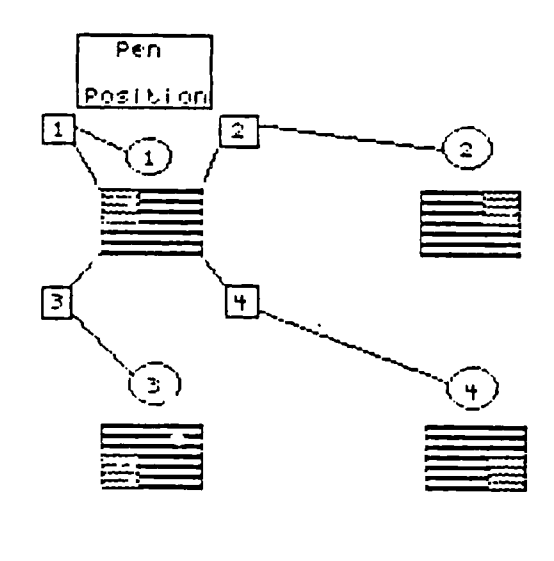

**Thanks BREYARD U.G.** 

#### **FROM THE EDITOR**

**I have thoroughly enjoyed the unique opportunity of being** Editor for such a terrific User's Group. It's not possible to do a very<br>effective inh unless you have member participation. We are very effective job unless you have member participation. fortunate in the Pittsburgh User's Group to **have several people**  willing to contribute articles on a regular basis. **One area in** which we are lacking is the Graphics Area. I'm sure many of you **out there**  play around with some of the many excellent graphic **programs available**  for the TI. PLEASE, won't you take some time to share **your knowledge**  with the rest of us. I guarantee you that by writing **an article, you**  yourself will learn something new or something you had forgotten.

Articles on any subject are always welcome. **Perhaps you would**  like to provide a review of one of the **neat programs you receive and**  let others know that there is genuine support for our 994/A.

If you have something you would like to contribute, please contact me at one of the meetings or by phone.....881-5244

If you are willing to give one evening a month of your time, I could also use some help in putting **the newsletter together and**  affixing the labels. You provide the help, I'll provide the refreshments.....Think about it and give me a call if you are interested.

Still waiting for the answer to the puzzle in **the April issue??7**  Well, so is your editor. To date, we still have not received the March issue of the Suncoast Beeper which promised to have the answer. Have any of you solved it?????

#### **JUNE 1988**

#### A REAL TIME CLOCK FOR THE TI-99 4/A by John F. Willforth

The following is not my original circuit design ( I have changed some things however). The credit must go to Gary Emmich and Tony Albanese of the Northern New Jersey Users Group. The circuit below is essentially 1/2 of the REAL TIME CLOCK and DIGITAL CONVERTER circuit they designed and distributed as PUBLIC DOMAIN. The circuit was later etched to a double-sided board, and a kit was distributed which became known as the MBP CARD. Last month I got a reprinted article from the TISHUG, written by John Paine which described the circuit he put inside his speech synthesizer to give the system a REAL TIME CLOCK. The circuit is the clock section of the one originally designed by Gary Emmich, and as such, because the schematic was reduced and not too easily read, and since it is public domain, I thought I would rewrite the article and redraw the schematic.

First the pin numbers to the left of ">--" are the pin numbers on the connector inside the speech synthesizer, those two marked "23"  $\&$  "24" go to these two pins on the clock chip, and those to the right of the "--X" are the data bus also attached to the same connector inside the speech unit.

The circuit consists of two 1-of-8 decoder/demultiplexer (74LS138s), which decode the address lines to select the clock chip at -31168 to -31154 which select the clock functions, the MM58167 clock chip, the osc. circuit, Q1 to invert DBIN, and the battery back-up circuit. The entire circuit may be put on a small RADIO SHACK perf. board and installed inside the Speech Synthesizer.

John Johnson's MENU program accesses the clock automatically, I've included original CLOCKSET and TIME programs with this article if enough space is available in the PERIPHERAL, if not, call (412) 527-6656, R.D. #1 Box 73A Jeannette, PA 15644. Here are the addresses to peek and load (poke) and an xbasic command to reset the sound (the sound chip is at this address).

 $-31168$  = Thousands of seconds  $-31160$  = Hours  $-31166$  - Tens & Hundreds  $-31164$  - Seconds  $-31162$  - Minutes

 $-31158$  = Day of week  $-31156$  = Date

 $-31154$  = Month

\* To reset sound.."CALL SOUND(1,20000,30)"

\* The data required by the above addresses is in "BCD" and will need converted.

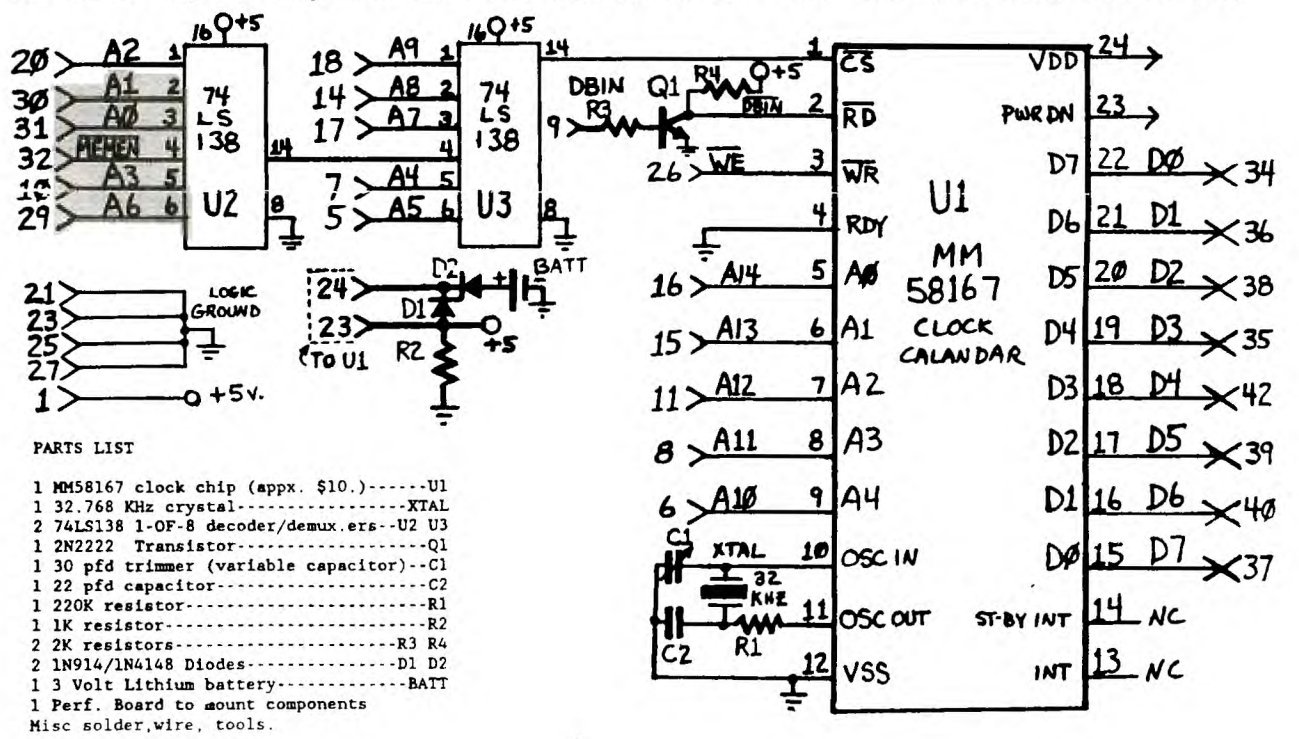

10 REM \*\*\*\*\*\*\*\*\*\*\*\*\*\*\*\*\*\*\* 20 REM \*\* \*\* \*\* 30 REM  $**$  CLOCKSET  $**$ 40 REM \*\* \*\* 50 REM \*\*\*\*\*\*\*\*\*\*\*\*\*\*\*\*\*\*\* 100 REM THIS PROGRAM,IS USED TO SET THE CLOCK. 110 REM THIS PROGRAM NEED ONLY BE RUN IF THE TIME DRIFTS OR WHEN BATTERIES ARE REPLACED. 120 CALL INIT 130 DEF SET-X+6\*INT(X/10) ! CONVERTS DECIMAL TO BCD FOR OUTPUT TO CLOCK. 140 INPUT "MONTH 1-12 ":X 150 MO-SET 160 INPUT "DAY OF MONTH 1-31 ":X 170 D-SET 180 INPUT "DAY OF WEEK 1-7 SUN-1 ":DW <br>190 INPUT "HOUR 0-23 ":X **INPUT DAY AND CONVERTS TO BCD** 190 INPUT "HOUR 0-23 ":X 200 H-SET 210 INPUT "MIN 0-59 ":X 220 M-SET 230 INPUT "SEC 0-59 ":X 240 S-SET 250 CALL LOAD(-31164,S,O,M,O,H2O,DW,O,D,O,M0) ! SET CLOCK 260 CALL SOUND(1,20000,30) ! RESET SOUND GENERATOR 270 CALL CLEAR 280 STOP lo REm \*\*\*\*\*\*\*\*\*\*\*\*\*\*\*\*\*\*\*\* 20 REM \*\* \*\* \*\* \*\* 30 REM  $**$  TIME  $**$ 40 REM \*\* \*\* 5° REm \*\*\*\*\*\*\*\*\*\*\*\*\*\*\*\*\*\*\*\* 100 REM THIS PROGRAM DEMONSTRATES HOW THE CLOCK IS ACCESSED BY A PROGRAM. 110 CALL CLEAR 120 DIM WKS(7),MOS(12) 130 DEF TIME-X-6\*INT(X/16) ! CONVERTS BCD OUTPUT OF CLOCK TO DECIMAL. 140 FOR DW-1 TO 7 150 READ WK\$(DW) 160 NEXT DW > ASSIGNS NAMES TO VARIABLES. 170 FOR DM-1 to 12 180 READ MOS(DM) 190 NEXT DM 200 DATA Sun,Mon,Tues,Wednes,Thurs,Fri,Satur 210 DATA January, February, March, April, May, June, July 220 DATA August,September,October,November,December 230 GOTO 380 240 CALL PEEK(-31164,X1,X2,X3,X4,X5) ! READ SEC. MIN. & HOUR X2&X4 NOT USED  $250$  X-X1 :: SEC\$-STR\$(TIME) 260 IF Xl<10 THEN SEC\$-"0"&SEC\$  $270$  X-X3 :: MIN\$-STR\$(TIME) 280 IF X3<10 THEN MINS-"0"&MIN\$ CHANGES INTO STRING FOR  $290$  X-X5 :: HR-TIME :: M\$-" AM" 300 IF HR>11 THEN M\$-" PM" DISPLAY PURPOSES 310 IF HR-0 THEN HR-12 320 IF HR>12 THEN HR-HR-12 330 HR\$-STR\$(HR) 340 TIS-HR\$&":"&MINS&":"&SECS&M\$ ! DISPLAY TIME ON SCREEN 350 DISPLAY AT(6,11):TI\$ ! UPDATE DAY & DATE AT MIDNIGHT. 360 IF Xl+X3+X5-213 THEN 380 370 GOTO 240 ! READ DAY, DATE & MONTH . 380 CALL PEEK(-31158,X1,X2,D,X4,X5)  $390$  X-D :: D\$-STR\$(TIME) 400 X-X5 :: X5-TIME 410 Ll\$-"Today is "&WKS(X1)&"day" CONVERT TO STRING & DISPLAY 420 L1=INT((32-LEN(L1\$))/2) 430 DISPLAY AT(2,L1):Ll\$ 440 L2S-MOS(X5)&" "&D\$&", 1988" 450 L2-INT((32-LEN(L2S))/2) 460 DISPLAY AT(4,L2):L2\$ 470 GOTO 240

#### **A FIRST LESSON IN EXTENDED BASIC PROGRAMMING by Jim Peterson**

**Extended Basic is nothing sore than BASIC with a lot sore words added. If you have learned anything about BASIC programming, it will also apply to Extended Basic.** 

**A PROGRAM is just a numbered series of instructions to the computer, eritten in more-or-less-plain English, telling the computer to perform a certain task. The computer will follow these instructions in the order they are numbered, except when you tell it to 60TO or 60SUB to another part of the prograe.** 

**The instructions are nusbered by LINE NUMBERS. You can type these in, but it is easier to just start out by typing NUM and Enter. The computer will then automatically give you line number' starting with 100 and advancing by 10 to 110, 120, etc. This is so that you can later squeeze more instructions in between using 105, etc. If you need to get out of automatic nuebering, in order to correct a line or insert a line, just press Enter twice. To start automatic numbering again, just type NUM, spice, and the next line number you want, such as NUM 130.** 

**In Extended Basic, you can put several instructions under one line number, by putting a double colon (::) between them. But, while you are still learning, please DON'T! Why not? Well, when you tell the computer to do sonmething it can't do, or can't understand, it will give you an ERROR message, either when you Enter the line or when you run the program, and it will tell you the line number thtt is causing the problee - but if you have several instructions under that line number, you won't know which one is wrong! The first instruction we will learn is PRINT. This tells the computer to print something on the bottoe line of the screen, and then scroll up one line. Try entering NUM,then -** 

**100 PRINT 1 110 PRINT 2 120 PRINT 3 - and RUN it. Now try - 100 PRINT A 110 PRINT B** 

**120 PRINT C - and RUN it. It printed a 0 three times, didn't it? Why? When you tell the printer to print**  anything other than a numeric digit (or a math symbol or **decimal combined with a nueber) it thinks that you are telling it to print the VALUE of a VARIABLE. And if you haven't previously told it otherwise, that value is zero. Try this** 

**100 010** 

**110 PRINT A** 

**So what is a VARIABLE? If you suffered through high**  school algebra, you may recall equations such as - S x T **• D, where S equals speed and T equals time and D equals distance. You could give S and T any values you wanted to, in order to calculate how far something would go at a certain speed in a certain tiee. T and S and D are VARIABLES. We use thee a great deal in programming and .**  **you will soon see why.** 

**Now, suppose you really wanted to print the letter A. That's easy, just put it in quotation marks and the computer will know what to do.** 

**100 PRINT 'A'** 

**In either Basic or Extended Basic, the instruction DISPLAY works just like PRINT.** 

**100 DISPLAY 999** 

**110 DISPLAY 'HELLO'** 

**Text scrolling up fros the bottoe looks rather 'cheap', compared to those computers which display text from the top of the screen downward. In Extended Basic we can put the display wherever we want by using DISPLAY AT followed by a row and column number in parentheses. There are 24 rows on the screen and 28 calms when you are using PRINT or DISPLAY.** 

**100 CALL CLEAR 110 DISPLAY AT(1,1):1 120 DISPLAY AT(2411):24 130 BOTO 130** 

**We slipped in a couple of new instructions there. CALL CLEAR just erases everything on the screen (actually it fills the screen with the blank space you get by hitting the space bar). BOTO tells the computer to go to another line number. In this case, it goes back to itself over and over and keeps the program running so it will not print READY and scroll that first line off the screen. Use FCTN 4 to get out of it.** 

**Try experimenting with DISPLAY AT to put different numbers, words or phrases wherever you want them on the screen. You will find that if you specify a row number greater than 24, the computer will just subtract 24 until it gets down to a number within range.** 

100 DISPLAY AT(25,35): "WHERE?"

**In some progress you may see PRINT folowed by 1 and a number or variable. This is an instruction to print to a printer, to a disk, a speech synthesizer, or whatever. Actually you can print to the screen by -** 

**100 PRINT 10:'SEE?'** 

**but there is usually no reason to do so.** 

**Now, a few words about print separators. Try this - 100 PRINT 1:2:3 110 PRINT 1,2,3 120 PRINT 1;2;3 130 PRINT 'A';'B';'C'** 

**See what happens? The colon (t) causes the computer to skip to the beginning of the next line before printing again. The comma (,) causes it to juep half the width of the screen before printing again. And the semi- colon causes it to print one itee right after another EXCEPT that numbers are always printed with a blank space before**  and after them (a negative number has a minus sign  $(-)$ **instead of a blank before it). Now try -** 

**100 PRINT 1:2:3: 110 PRINT 1,2131 120 PRINT 4 130 PRINT 1;2;3; 140 PRINT 4 The colon after the 3 in line 100 was useless**  because the computer would advance to the next line anyway. The comma after the 3 in line 110 caused line 120 to print half a screen width after the 3. And the semi-colon after the 3 in line 130 caused line 140 to print **immediately after the 3.** 

**Do a lot of experimenting with this, until you know just what the print separators will do. Try -** 

**100 PRINT "A',IBCDEFGHIJKLMNOPO"**  See what happens when the item after the comma is **more than half a screen in length? Now try this -** 

**100 PRINT 1: : : : : 2** 

**And** try this -

100 CALL HCHARE1,1,42,768)

110 DISPLAY AT(5,1):"TEST"

120 DISPLAY AT(7,1)SIZE(4):"TEST"

130 DISPLAY AT(9,1):"TEST";

Line 100 just fills up the screen **with something so I could show you that DISPLAY AT erases the remainder of the line unless you specify the length of what you will**  print with SIZE or, much easier, put a semicolon after **the text.** 

**RECAP OF MEETING MINUTES OF MAY 15, 1988** 

**Treasurer Shoemaker gave a Report. Balance on hand after expenses for April was \$730.45. Against that balance, there was a printing bill to be paid, a deposit to be made at the Post Office and discs to be purchased. Sales at this meeting approximated \$200.00.** 

**Librarian Harper gave a Report. There are 29 new discs in the Library. D.O.M. will be discontinued. An up-to-date library catalog is available for \$1.00 or a**  blank disc. It can be printed on the screen or printer **with the Catlib program. All discs are now \$2.00 instead of sole at \$2.00 & some at \$3.00.** 

SYSOP **Kelly reported that there was a bug in the message-writing portion of the BBS program which was**  corrected. We now, however, have a new BBS program which **promises to be better than the present one. Kelly will**  start to use it on May 22nd. At that time, all users **will have to re-register. The new program will support**  200 users and will **handle more messages than the present program.** 

**Newsletter Editor Bucher requested that someone write a series of articles on one of the many fine graphic programs which are available.** 

**Pres. Taylor gave his Report:** 

He reviewed the Texas TI Faire including products & programs on **the market. He mentioned the names of many good fairware programs which he brought back with him.** 

**He also mentioned that there is an RS-232 'stand alone' available for \$30.00.** 

He took names of members who are interested in a **quiet fan for the P-box. He will try to find those fans so that a class can be held on installing thee.** 

**OLD BUSINESS:** 

**In the interest of saving money, distribution of our Newsletter to other users groups will be continued to be pared-down.** 

There were two submissions in the poster contest--one by Frank Zic & one by William Krieger. They **were passed-around to the membership for a vote to be taken later in the meeting.** 

**NEW BUSINESS:** 

MOO

**Upon a vote by the membership, the poster submitted by Frank Zic was made the winner of the poster contest.** 

**Printer stand was won by Don McCullough.** 

**The following demonstrations were given: Gary Taylor--Slide Show George Dick--Slot machine game** 

**Meeting adjourned at 7:50 PM. Respectfully Submitted Herbert H. Reich, Recording Secy.** 

#### **WELCOME**

**The PUG extends a warm welcome to those who have recently renewed their memberships. Included are Ted Anderson and Gerald Graff.** 

#### **FROM THE LIBRARIAN**

**A reminder that all disks in the library are now only \$2. Next month I will have an article on the new disks in the library. 'End of school pressures' won over**  this month. See you at the next meeting .......Susan

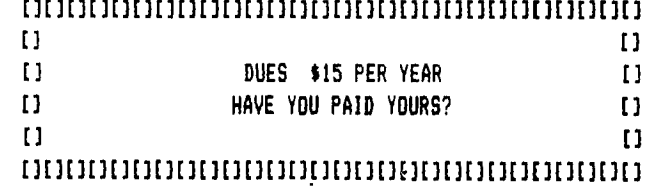

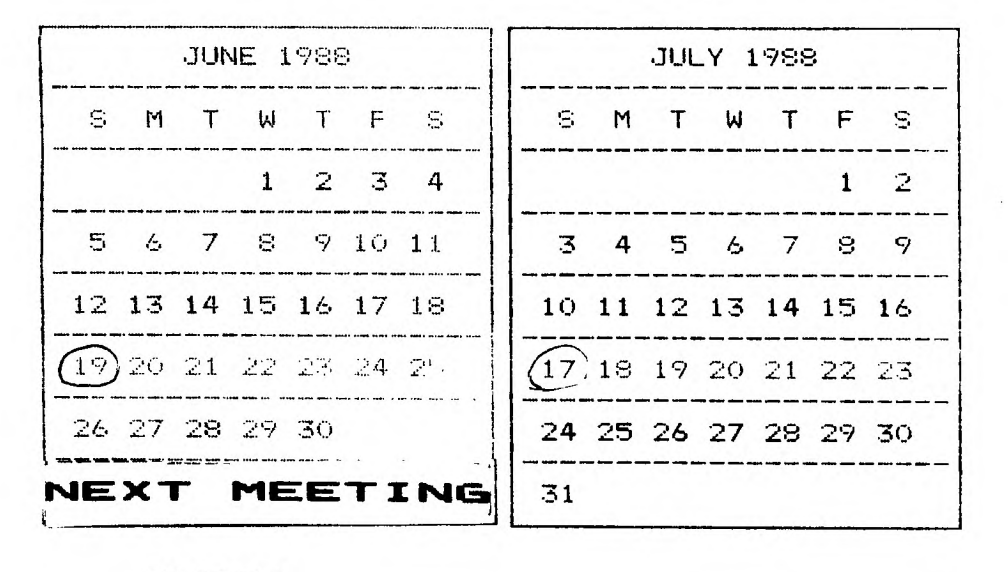

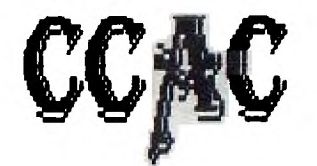

## SOUTH CAMPUS

 $3PM$ 

PUG OFFICERS

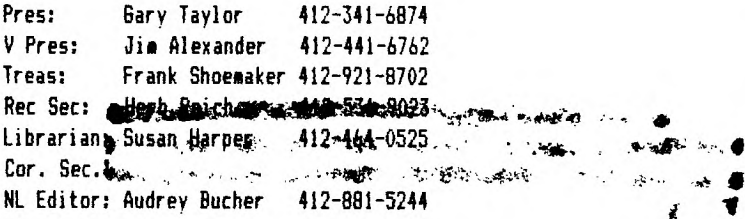

#### EDEDEDEDEDEDEDE SCHEDULE OF EVENTS DEDEDEDEDEDEDEDED

3-4:30; Configuring Funnelweb<br>2 1 H Writer Questions with Gary............Rm. 401 4:30-6 Multiplan Class with Audrey..............Rm. 401 6:00-? General Meeting

COLOCOCOCOCOCOC SEE YOU THERE COLOCOCOCOCOCOCO

### PITTSBURGH

**CONTENTS** 

USER'S GROUP P.O. Box 8043<br>Pittsburgh, PA 15216

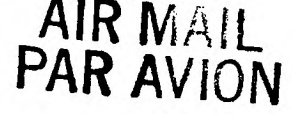

**Bulk Rate** U.S. Postage PAID Pittsburgh, PA<br>Permit No. 3203

 $\left\langle \sum_{i\in\mathbb{Z}}\left[\log\left(2\pi/2\right)\right]\right\rangle \left\langle \sigma_{\text{eff}}\right\rangle \leq \epsilon\,.$ 

EDMONTON 99'ER USER GROUP P.O. Box 11983 Edmonton ALBERTA T5J3L1 CANADA

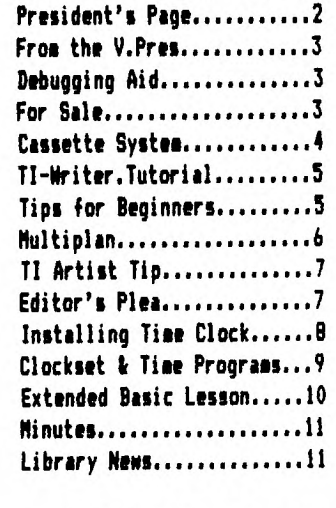

President's Letter.........1

DATED MATERIAL DELIVER BY JUNE 15

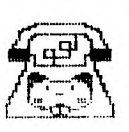

 $\label{eq:3.1} \frac{1}{2} \left( \begin{array}{cc} \frac{1}{2} & \frac{1}{2} \\ \frac{1}{2} & \frac{1}{2} \end{array} \right) \left( \begin{array}{cc} \frac{1}{2} & \frac{1}{2} \\ \frac{1}{2} & \frac{1}{2} \end{array} \right) \left( \begin{array}{cc} \frac{1}{2} & \frac{1}{2} \\ \frac{1}{2} & \frac{1}{2} \end{array} \right)$ 

PUG **EBS** 412-824-6779 300/1200 BAUD